# **Handleiding LiveAtlas**

Albert de Jong, Fred Hustings, Gerard Troost, Gerdien Bos, Erik van Winden en Paul van Els

Sovon Vogelonderzoek Nederland versie augustus 2023

Foto's: Marcel Klootwijk, Albert de Jong

# Wat vind je in deze handleiding?

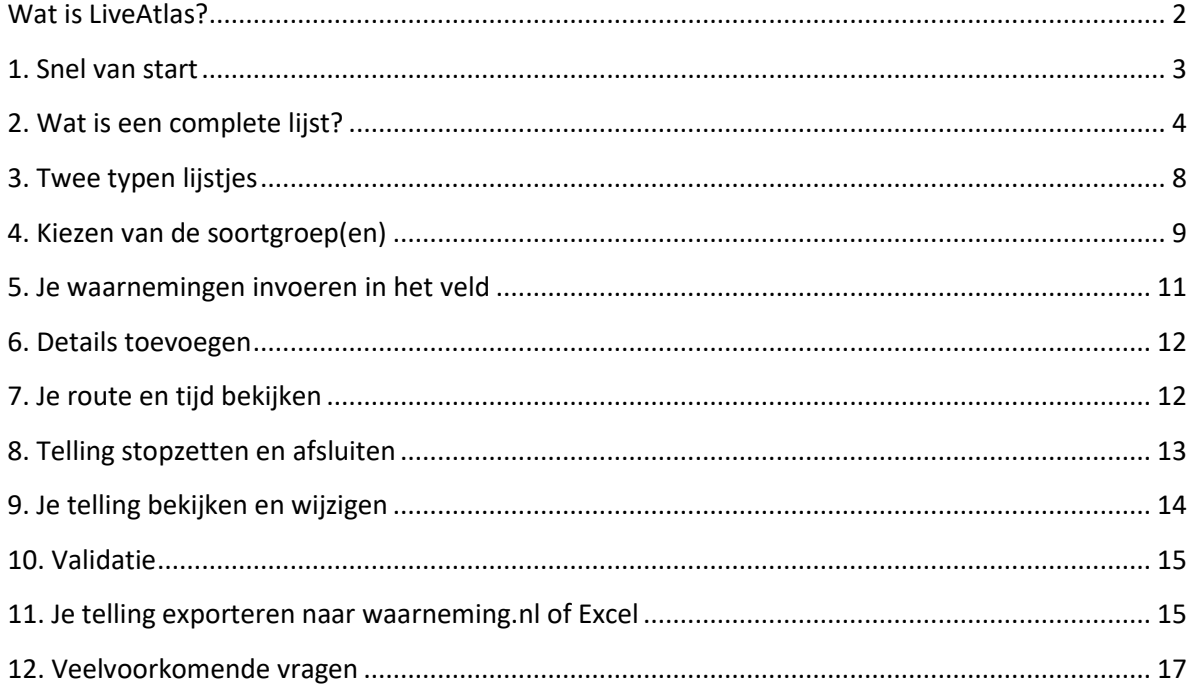

# <span id="page-1-0"></span>**Wat is LiveAtlas?**

LiveAtlas brengt met eenvoudige streeplijsten de actuele verspreiding van vogels in Nederland in kaart. Het project is daarmee een logisch vervolg op de *Vogelatlas* uit 2018. Iedere complete lijst geeft informatie over de aan- en afwezigheid van soorten. De lijsten geven ook inzicht in aankomst en vertrek van trekvogels en trefkansen van alle soorten gedurende het jaar. LiveAtlas is de eenvoudigste manier om mee te doen aan vogeltellingen in Nederland. Doe mee, want elk lijstje telt!

#### **DE ESSENTIE**

Maak een streeplijst met alle waargenomen soorten (aanwezigheid) tijdens je veldbezoek.

Tellen en intekenen van (deel van) de soorten kan, maar is niet verplicht.

In een kilometerhok tel je 1 uur.

Vrije routes over grenzen van kilometerhokken heen en korter of langer dan 1 uur zijn ook prima bruikbaar.

Loop je een lange route (meerdere uren), dan heeft opdelen in meerdere lijsten de voorkeur.

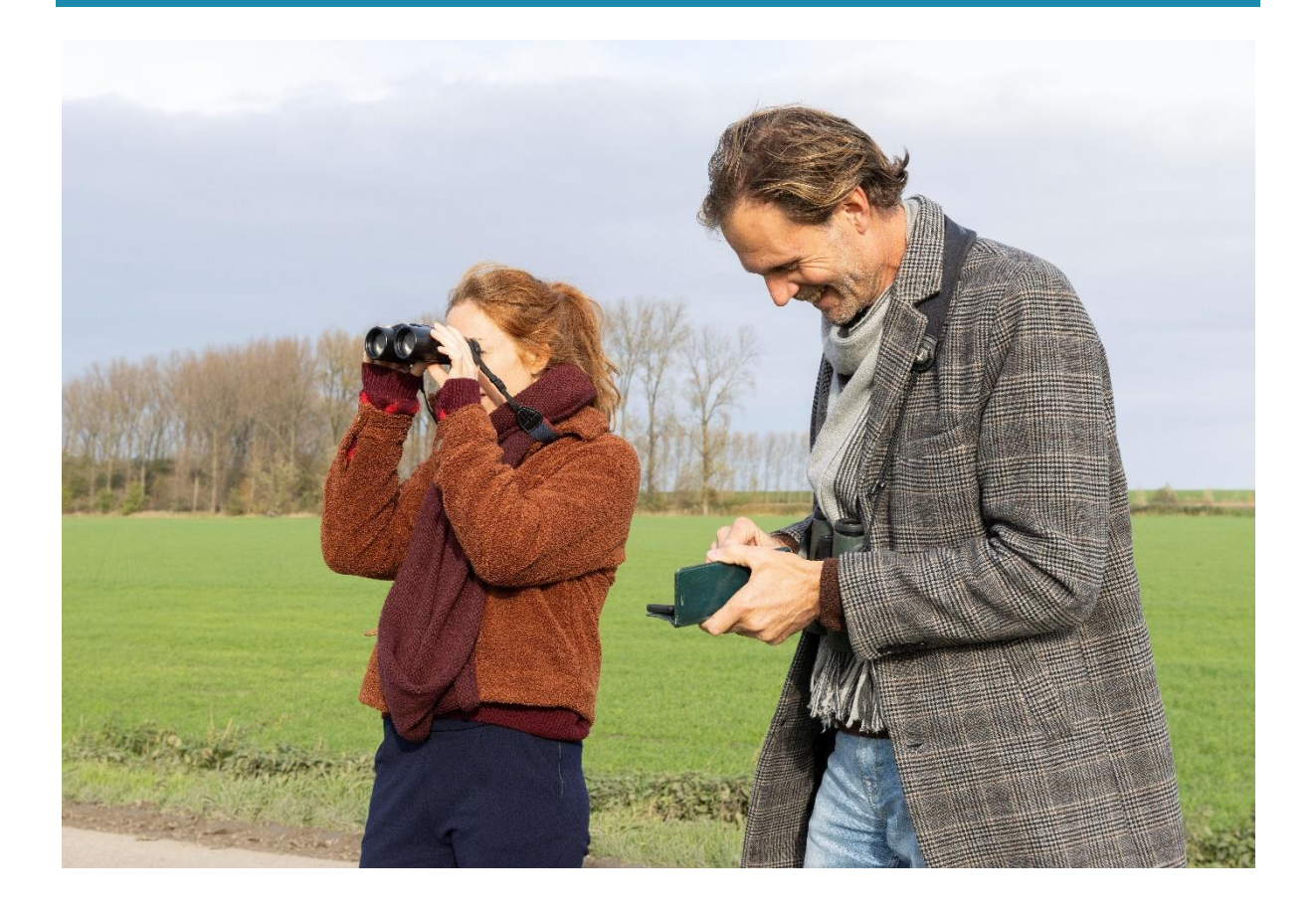

# <span id="page-2-0"></span>**1. Snel van start**

Tellingen voor LiveAtlas kun je het best via de app Avimap invoeren, maar het kan ook via het online portaal. Hieronder leggen we beknopt uit hoe je snel van start kunt als je met de app werkt. Wees gerust, een telling invoeren is na een goede start een fluitje van een cent. Ben je nog niet aangesloten als teller bij Sovon? Dan begin je met je te registreren.

### **1. Registreer je bij Sovon**

Om als waarnemer gegevens in te voeren en in te zien bij Sovon, dien je geregistreerd te zijn. Dat regel je in twee minuten [via de registratiepagina.](https://portal.sovon.nl/user/newuser)

Ben je al voor andere projecten van Sovon actief, dan kun je na inloggen meteen meedoen met LiveAtlas.

### **2. Download de app Avimap**

Je lijstjes in het veld meteen invoeren? Dat kan met de app Avimap, die beschikbaar is voor Android-apparaten en met iAvimap voor iPhones.

Je downloadt de laatste versie van de app op het toestel waarmee je het veld in gaat. Klik op de button om naar de Playstore of Appstore te gaan en te downloaden:

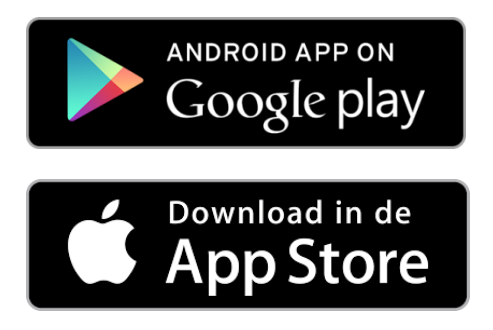

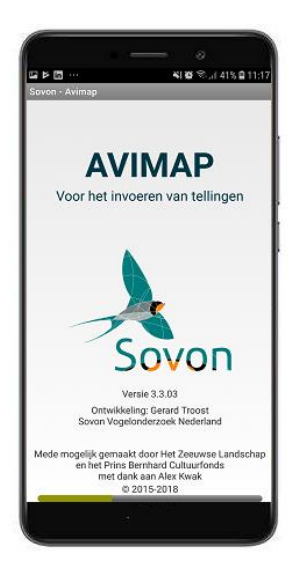

**Heb je de app?** Update deze dan regelmatig om de nieuwste versie van LiveAtlas te gebruiken. Dit kan in de Playstore handmatig of door de instelling **Automatisch updaten** te gebruiken.

Meer uitleg over deze apps lees je op [de website van Sovon.](https://sovon.nl/tellen/avimap)

# <span id="page-3-0"></span>**2. Wat is een complete lijst?**

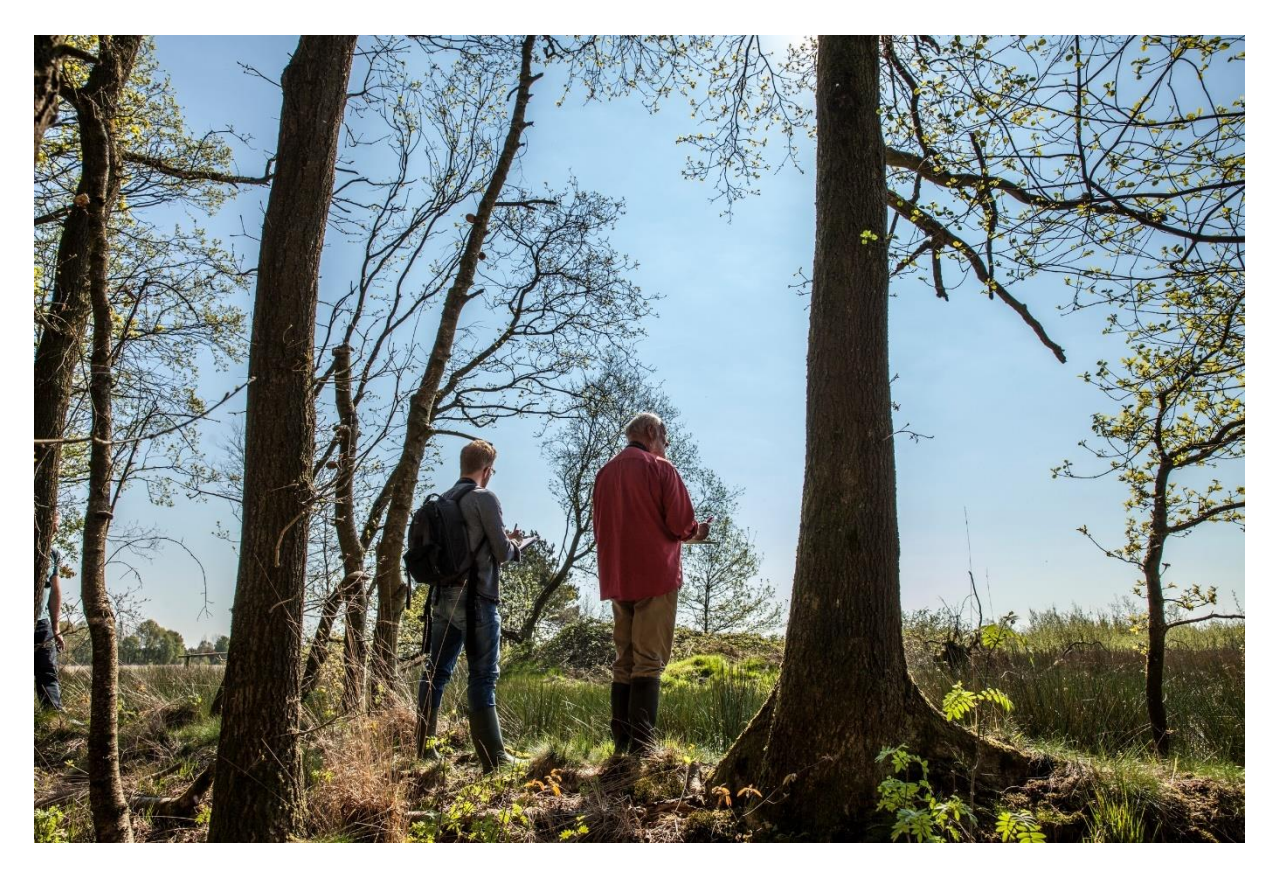

### **Vogels**

Een *complete lijst* van vogels is een lijst die je tijdens een wandeltocht of langzame vaartocht hebt gemaakt en waarbij vogels kijken je belangrijkste doel was.

Op een complete lijst heb je **alle soorten die je kon herkennen ingevoerd**. Zowel de waarnemingen die op zicht werden gedaan als geluidswaarnemingen tellen mee. Zolang je niet bewust soorten hebt genegeerd, is het lijstje dat je invoert compleet.

Je hoeft dus niet per se alle soorten te herkennen die je tegenkomt om van een complete lijst te spreken (al is alles herkennen natuurlijk wel erg fijn). Een complete lijst betekent ook niet per se dat je álle vogels in een gebied hebt kunnen waarnemen. Dat is vaak vrijwel onmogelijk.

Je kunt ervoor kiezen om langs je route de waargenomen vogels te tellen of alleen hun aanwezigheid aan te vinken. Een combinatie van beide is ook mogelijk, waarbij je bijvoorbeeld zeer talrijke soorten niet telt. Al hebben aantallen of goede schattingen de voorkeur boven alleen aanwezigheid.

*Incomplete lijsten* zijn bijvoorbeeld lijsten waarop je alleen de leukste vogelsoorten hebt aangevinkt, exoten hebt genegeerd of waarop je alleen de vogels die je kon zien (in plaats van horen) hebt ingevoerd. Ook lijsten waarop je je alleen concentreerde op een bepaald onderdeel van het landschap en bijvoorbeeld vogels in bomen negeerde, zijn incompleet.

### *Opmerkingen:*

- Vogels die overvliegen en geen binding met het terrein hebben (bijvoorbeeld hoog overvliegende ganzen) voer je als overvliegend in. Rondhangende meeuwen, stadsduiven et cetera gelden als ter plaatse.
- Lange fietstochten en autoritjes zijn niet geschikt om lijstjes bij te houden, want de trefkans is heel anders dan bij wandeltochten. Die lijsten zijn dus niet vergelijkbaar en niet wenselijk. Je korte stukjes verplaatsen met de fiets in bijvoorbeeld een km-hok is wel prima.
- Vogels in gevangenschap, zoals kippen en eenden in een vogelcollectie tel je niet mee.

### *Samengevat is je lijst compleet als:*

- Je wandelt of op wandeltempo vaart en vogels kijken daarbij je belangrijkste doel is.
- De vogels die je waarnam naar je beste vermogen hebt gedetermineerd en ingevoerd.
- Je alle waargenomen vogelsoorten hebt ingevoerd, zowel waarnemingen op zicht als op geluid.

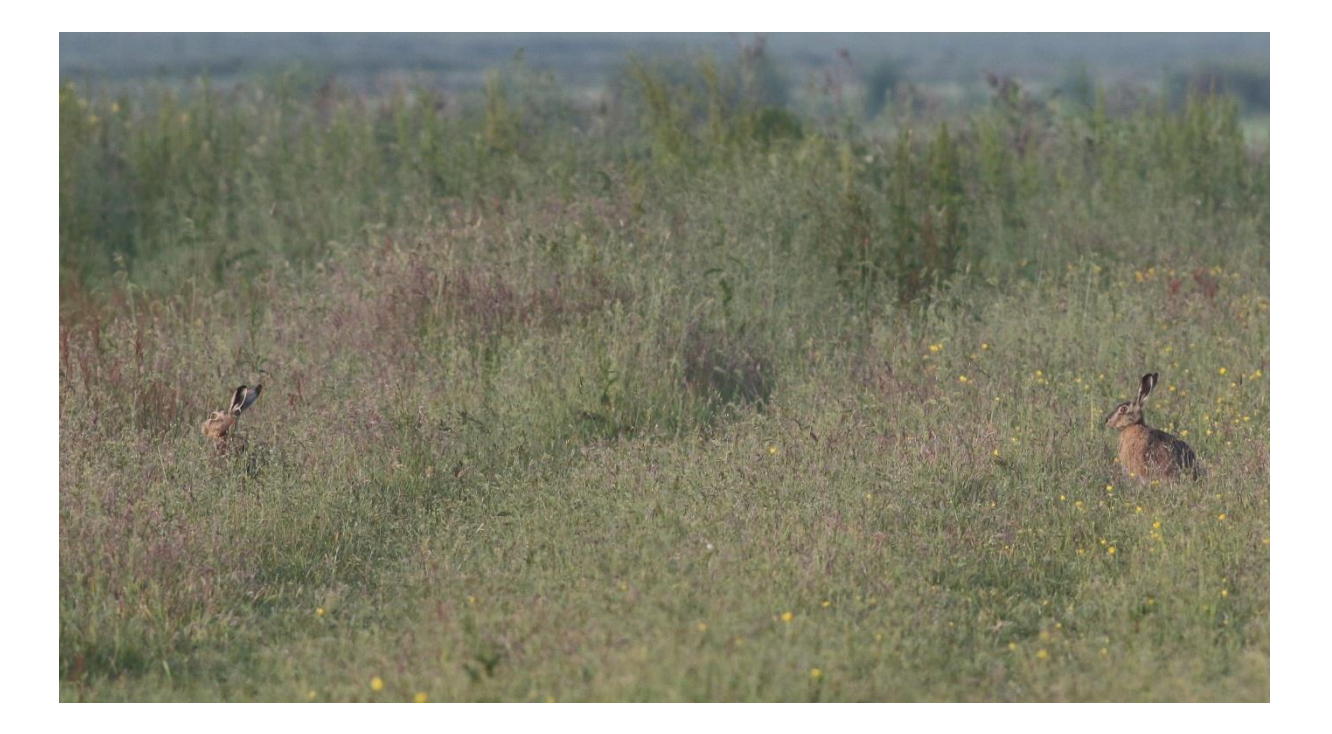

## **Zoogdieren**

Veel *complete lijsten* van vogels worden gecombineerd met het kijken naar zoogdieren. Doorgaans gaat het om dagactieve zoogdieren, zoals hazen, konijnen en reeën.

In principe gelden dezelfde regels al bij complete lijsten van vogels. Er zijn echter wel een paar belangrijke specifieke uitgangspunten:

- Verse sporen van zoogdieren die op land leven, zoals knaag- en geursporen van bevers of prenten en uitwerpselen van vossen, tellen mee. Tel deze sporen niet, maar zet de soort op aanwezig.
- Tel dus ook niet het aantal molshopen, maar zet bij verse molshopen de soort op aanwezig.
- Bij zicht- en geluidswaarnemingen probeer je de soort wel te tellen. Als je dat te veel werk vindt, zet de soort dan op aanwezig.

### **Dagvlinders**

Voor dagvlinders gelden grotendeels dezelfde regels als bij complete lijsten van vogels. Zolang je je best hebt gedaan om **alle soorten die je kon herkennen** in te voeren, mag je spreken van een complete lijst. We gaan er dan wel vanuit dat je de Nederlandse soorten dagvlinders in principe kunt herkennen. Ben je nog een beginner en mis je daardoor te veel, dan kun je beter je lijsten eerst nog op incompleet zetten. Maar gebeurt het incidenteel een keer dat er op afstand een witje voorbijvliegt die je niet op soort kon herkennen en je hebt de rest van de vlinders wel ingevoerd, dan mag je nog steeds van een complete lijst spreken.

Enkele specifieke aandachtspunten:

- Bij dagvlinders tellen alléén de imago's mee. Vind je rupsen, eitjes of poppen, geef die dan op een andere manier door, maar niet via je telling in LiveAtlas.
- Tel je vogels én dagvlinders, maak dan aan het einde van je telling een bewuste keuze voor een complete of een incomplete lijst. Heb je door het vogels kijken vlinders gemist, zet je lijst dan op incompleet.
- Een telling waarbij je van talrijke soorten alleen de eerste exemplaren hebt ingevoerd, is incompleet. Je kunt er in zo'n geval wel voor kiezen om zo'n soort op 'aanwezig' te zetten in plaats van de aantallen te tellen. Aantallen of schattingen hebben echter wel de voorkeur.

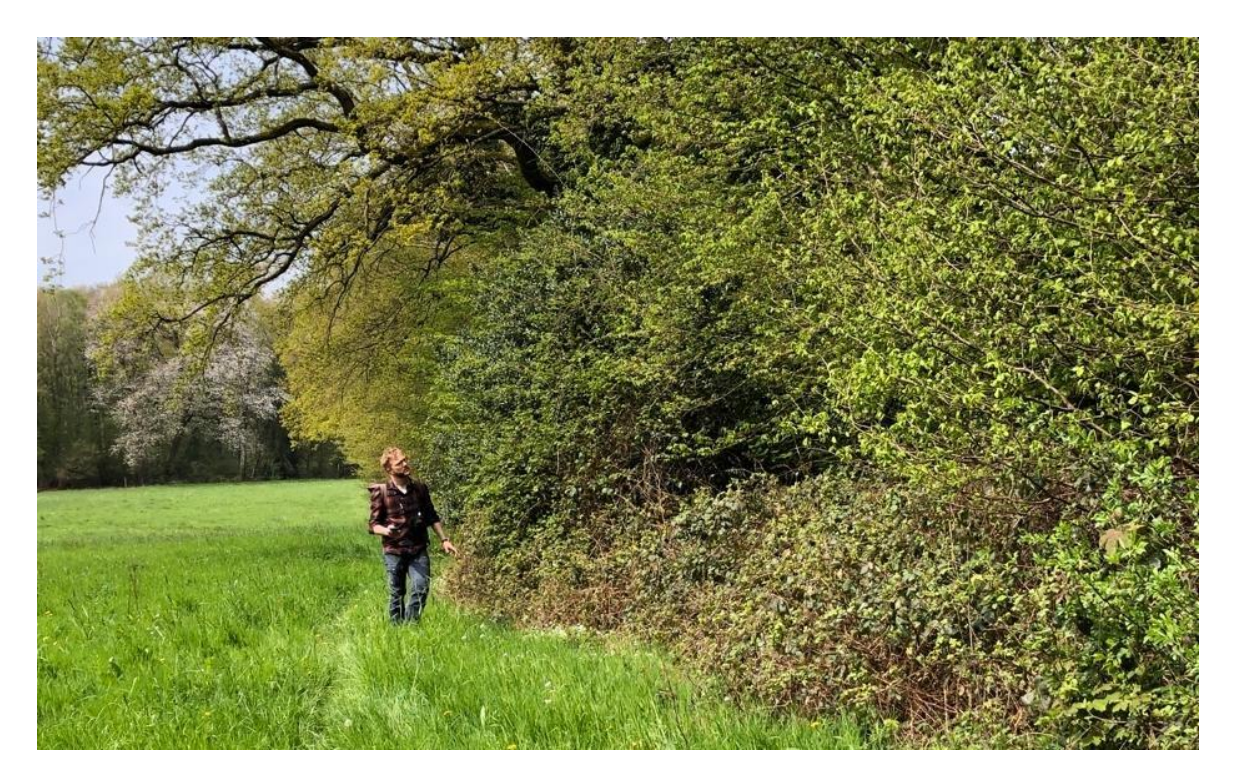

### **Libellen**

Ook voor libellen gelden grotendeels dezelfde regels als bij complete lijsten van vogels. Zolang je je best hebt gedaan om **alle soorten die je kon herkennen** in te voeren, mag je spreken van een complete lijst. We gaan er dan wel vanuit dat je de Nederlandse soorten libellen in principe kunt herkennen. Ben je nog een beginner en mis je daardoor te veel, dan kun je beter je lijsten eerst nog op incompleet zetten. Maar gebeurt het incidenteel een keer dat er op afstand een libel voorbijvliegt die je niet op soort kon herkennen en je hebt de rest van de libellen wel ingevoerd, dan mag je nog steeds van een complete lijst spreken. Over het tellen van libellen is [een instructievideo beschikbaar](https://www.youtube.com/watch?v=UfsDd9P9gKU)

Enkele specifieke aandachtspunten:

- Bij libellen tellen alléén de imago's mee. Ga je specifiek op zoek naar larven of larvenhuidjes, geef die dan op een andere manier door, maar niet via je telling in LiveAtlas. Pas uitgeslopen imago's mag je wel meetellen als het lukt om deze op naam te brengen.
- Tel je vogels én libellen, maak dan aan het einde van je telling een bewuste keuze voor een complete of een incomplete lijst. Heb je door het vogels kijken libellen gemist, zet je lijst dan op incompleet.
- Er is een optie om te kiezen voor verzamelsoorten (bijvoorbeeld pantserjuffer (soort onbekend). Gebruik deze optie als je er echt niet uitkomt, liefst zo weinig mogelijk.
- Het determineren en tellen van blauwe juffertjes en heidelibellen kan veel tijd vragen. Het is mogelijk om in zo'n geval de soort op aanwezig te zetten in plaats van de aantallen te schatten. Toch heeft aantallen schatten vanuit het oogpunt van onderzoek altijd de voorkeur boven aanwezigheid.

### **Sprinkhanen en krekels**

En *complete lijst* van sprinkhanen en krekels is een lijst die je tijdens een wandeltocht hebt gemaakt en waarbij je naar sprinkhanen hebt geluisterd en gekeken. Op een complete lijst heb je **alle soorten die je kon herkennen ingevoerd**. Zolang je niet bewust soorten hebt genegeerd, is het lijstje dat je invoert compleet.

*Incomplete lijsten* zijn bijvoorbeeld lijsten waarop je alleen de leukste soorten hebt aangevinkt of waarop je alleen zichtwaarnemingen van sprinkhanen hebt ingevoerd en de geluiden hebt genegeerd. Ook een telling waarbij je van talrijke soorten alleen de eerste exemplaren hebt ingevoerd, is incompleet. Je kunt er in zo'n geval wel voor kiezen om zo'n soort op 'aanwezig' te zetten in plaats van de aantallen te tellen.

### *Opmerkingen:*

- Extra inspanning voor moeilijk vindbare soorten is niet nodig om toch een complete telling te doen. Je hoeft bijvoorbeeld niet speciaal op zoek te gaan naar boomsprinkhanen of doorntjes. Dit mag natuurlijk wel!
- Een batdetector kan een goed hulpmiddel zijn als je oren de hogere geluiden van sprinkhanen niet meer oppikken. Weeg voor jezelf af of je een batdetector nodig hebt om nog van een complete lijst te kunnen spreken.

Nimfen tel je niet mee, tenzij ze onmiskenbaar zijn (bijvoorbeeld bramensprinkhaan en grote groene sabelsprinkhaan etc.)

#### - **Amfibieën en reptielen**

- Een volledige lijst van amfibieën en reptielen kan vaak prima worden gecombineerd met andere soortgroepen zoals vogels, omdat het aantal soorten beperkt is en aantallen vaak laag zijn.
- Er zijn enkele uitzonderingssituaties die belangrijk zijn om te vernoemen. Kikkervisjes of salamanderlarven zijn vaak nauwelijks te tellen doordat ze in grote aantallen voorkomen of zich verbergen, als je deze telt (en ze kan identificeren!), zet de soort in dat geval dan op aanwezig of zet een stip op de precieze locatie van de voortplantingsplek en maak een schatting van het aantal larven in tientallen. Ook bij een koor kikkers of padden is een aantalsschatting vaak onmogelijk, zet in dat geval de soort ook op aanwezig.
- Als je specifiek op zoek gaat naar amfibieën en reptielen, bijvoorbeeld onder boomstronken of stenen, dan is het vaak lastig om ook nog andere soortgroepen te tellen, omdat al je aandacht nodig is voor de herpetofauna. Zet de andere soortgroepen dan uit. Wat goed is om te weten: vooral amfibieën zijn kwetsbaar i.v.m. de schimmel *Batrachochytrium*, de informatie die je op LiveAtlas zet is dus ook niet direct zichtbaar voor andere waarnemers.

# <span id="page-7-0"></span>**3. Twee typen lijstjes**

Nadat je **[Start met tellen]** activeert zie je een kaart en twee keuzemogelijkheden.

### **Complete uurlijst in heel km-hok**

Je kiest een kilometerhok (aangegeven met raster, stip geeft eigen locatie aan) uit en besteedt 1 uur aan het doorkruisen ervan. Verdeel de aandacht zo evenredig mogelijk over de landschapstypen. Vogelrijke biotopen mogen wat meer aandacht krijgen dan vogelarme, maar richt de aandacht niet teveel op afwijkende landschapselementen. Bestaat het hok voornamelijk uit landbouwgebied, breng dan niet vrijwel alle tijd in het ene bosje door, dat geeft een vertekend beeld. De route kun je het best lopend afleggen, eventueel per fiets (rustig tempo!) of per boot. Je houdt van alle soorten die je waarneemt in ieder geval de aanwezigheid bij, het liefst ook de aantallen.

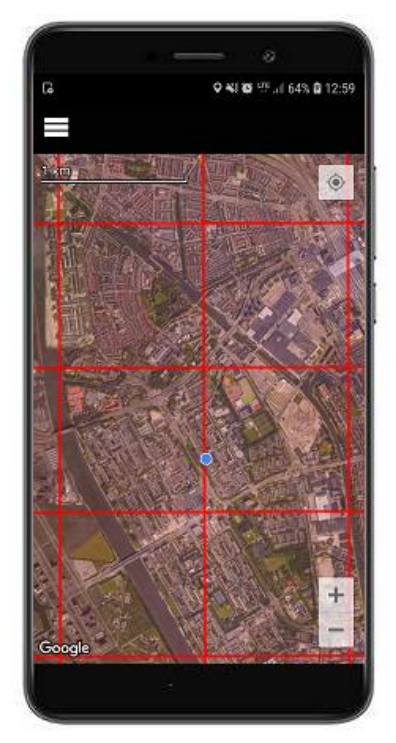

### **Complete lijst, variabele tijd & dekking**

Kies je een vrije route en wil je korter of langer dan 1 uur tellen? Prima, ook zulke lijstjes tellen mee, zolang je van alle waargenomen soorten in ieder geval de aanwezigheid, het liefst ook de aantallen, bijhoudt.

Houd als vuistregel aan dat lijstjes tussen een kwartier en anderhalf uur het beste bruikbaar zijn. We koppelen elk lijstje op basis van het zwaartepunt van de waarnemingen aan één km-hok. Wil je een route maken die meerdere uren duurt en verschillende km-hokken doorkruist, dan is het beter om je route op te delen in verschillende lijstjes.

### *Incomplete lijst*

Kun of wil je geen complete lijst bijhouden, vul aan het einde van de telling dan *Nee* in bij de vraag welke soortgroepen je volledig hebt geteld.

Je kunt deze keuze pas aan het eind van je telling aanvinken. Verder vragen we je om aan te geven met hoeveel waarnemers (tellers) je de route bezocht. Dit kan van belang zijn bij de bewerking van telgegevens.

# <span id="page-8-0"></span>**4. Kiezen van de soortgroep(en)**

Met LiveAtlas kunnen je ook zoogdieren, dagvlinders, libellen, sprinkhanen, krekels, reptielen en amfibieën tellen. In het beginscherm geef je aan welke soortgroep(en) je gaat tellen. De keuze staat automatisch op de laatst gekozen instellingen.

Via de knop **[Wijzigen]** kun je de groepen aanvinken die je wilt tellen. Alleen de soorten uit deze groep(en) worden vervolgens in het invoerscherm getoond.

De gegevens van de dagvlinders en libellen gaan naar de Vlinderstichting en worden gebruikt voor de meetnetten van het Netwerk Ecologische Monitoring.

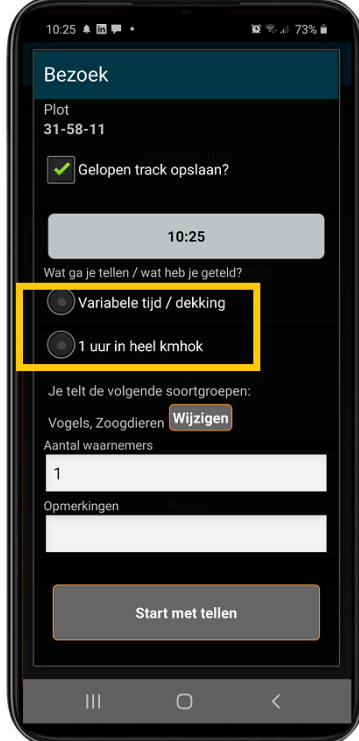

### **Welke soortgroep(en) heb je volledig bijgehouden?**

Pas aan het einde van de telling vragen we van welke soortgroep(en) het gelukt is om alle soorten in te voeren. Het kan namelijk zo zijn dat je van plan was om naast vogels bijvoorbeeld ook dagvlinders te tellen, maar het niet lukte om van beide groepen een goede lijst bij te houden.

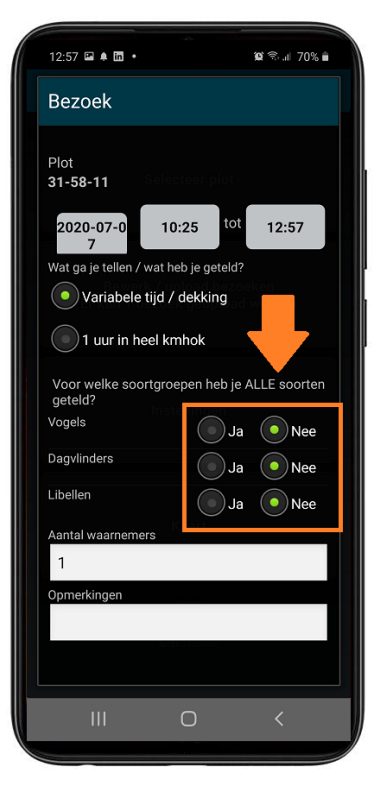

# <span id="page-10-0"></span>**5. Je waarnemingen invoeren in het veld**

Het echte werk kan nu beginnen! De app slaat je route (track) automatisch op. Aan deze track worden je waarnemingen gekoppeld. In combinatie met de begin- en eindtijd van de telling registreert dit de waarneeminspanning, een belangrijk gegeven bij de bewerking van tellingen. Automatisch, terwijl jij aan het vogels kijken bent.

#### **Je waarnemingen invoeren**

Na de start volgt automatisch een lijst met de meest algemene soorten. Via het oog-icoontje (rood in het voorbeeld) stel je in wat voor lijst je wilt zien.

Waarnemingen vul je het snelste in door de combinatie [AANTAL-SOORT] in te toetsen en via de suggesties de juiste soort te kiezen. Bijvoorbeeld: 1mer = 1 ex. Merel.

Snel een individu toevoegen van een soort die je al gezien hebt? Dat kan door op de knop **[ 1 ex ]** te klikken.

### **Een waarneming wijzigen of verwijderen**

Via het lijstje-icoon bovenin het scherm (links van oog-icoontje) kom je bij het waarnemingenoverzicht. Daarin staan alle waarnemingen van je lijstje.

- Klik kort op de waarneming om de details ervan aan te passen (bijvoorbeeld aantal of gedrag) of te verwijderen
- Verwijderen kan ook via een lange klik lang op de waarneming.

### **Aanwezigheid of aantallen**

Alle vogels die je waarneemt tellen mee. Ook de soorten die je alleen hoort, of juist alleen ziet. Besluit je om ze allemaal te tellen, dan vul je bij elke waarneming een aantal in. Wil je alleen aangeven dat ze aanwezig zijn, dan vink je **[ aanw. ]** aan.

Kom je er halverwege achter dat je de aantallen van een soort niet meer kunt of wilt bijhouden? Dan vink je **[ aanw. ]** aan. De tot dan toe ingevoerde aantallen blijven staan, maar in het totaaloverzicht krijgt deze soort de status 'aanwezig'.

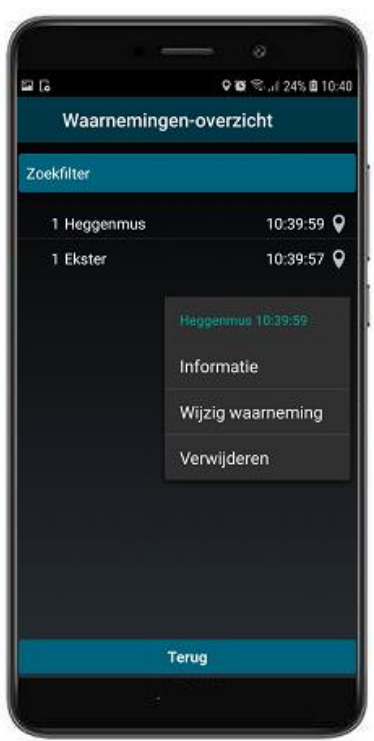

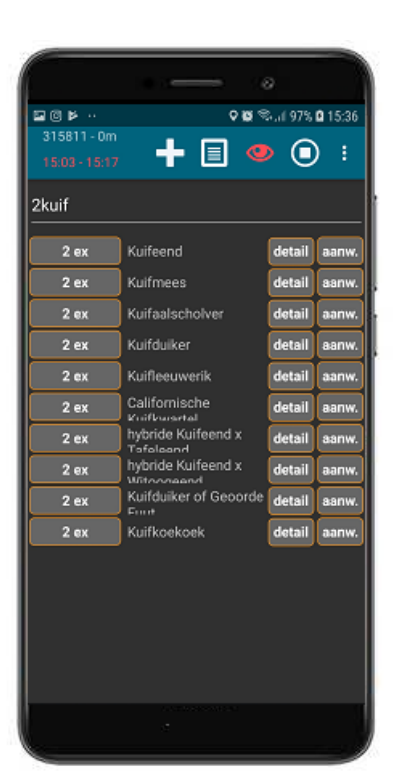

# <span id="page-11-0"></span>**6. Details toevoegen**

#### **Precieze locatie intekenen**

Standaard worden alle waarnemingen gekoppeld aan je route. Dit heeft twee redenen: de lijsten worden op het niveau van kilometerhokken geanalyseerd en het scheelt je als waarnemer veel intekentijd.

Wil je een waarneming toch preciezer intekenen? Dat kan in het detailscherm door de punaise op de juiste locatie te plaatsen.

#### **Overvliegend of ter plaatse**

Alle vogels tellen mee, zowel overvliegend als ter plaatse. Maak wel onderscheid tussen vogels met terreinbinding en vogels die hoog overvliegen en duidelijk niet geïnteresseerd zijn in het km-hok. Laag rondvliegende Kokmeeuwen, van boom tot boom fladderende mezen of een Buizerd die voorbij scheert kun je als ter plaatse beschouwen. Hoog overtrekkende ganzen of een groepje Graspiepers over de binnenstad voer je in als 'overvliegend.'

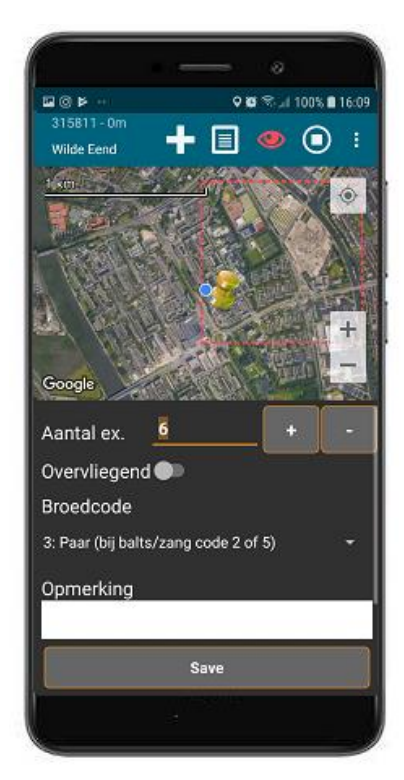

#### **Broedcodes**

In het broedseizoen kun je ervoor kiezen om waarnemingen van een broedcode te voorzien. Dit is niet verplicht. Via **[ details ]** selecteer je één van de 16 codes. Hoe hoger de code, des te zekerder is het dat de waarneming een broedgeval betreft.

Let op: de invoer van broedparen wijkt af van de BMP-methode, omdat LiveAtlas gericht is op het aantal individuen in plaats van territoria. Je voert 3 paartjes Wilde Eenden dus in als 6 individuen met broedcode 3.

# <span id="page-11-1"></span>**7. Je route en tijd bekijken**

Tijdens je telling is het handig om je route (track), de tijd die je hebt besteed en de grenzen van het het kilometerhok te kunnen bekijken. Klik daarvoor linksboven op de timer.

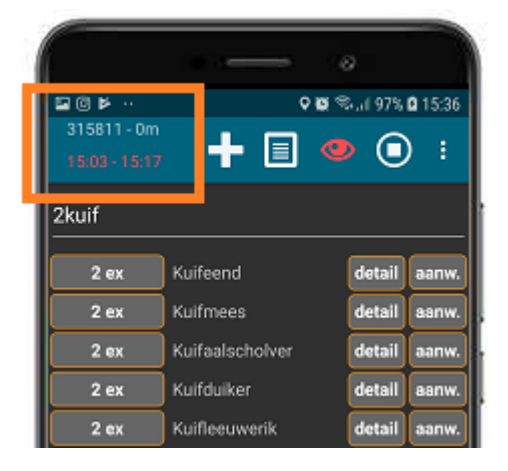

# <span id="page-12-0"></span>**8. Telling stopzetten en afsluiten**

### **Een telling tijdelijk stopzetten**

Wil je tijdens je route pauzeren of deze na een onderbreking (bijvoorbeeld omdat je tijdelijk het km-hok verlaat) pas een stuk verderop hervatten? Zet dan de telling tijdelijk stop en sluit af door op de vierkante stopknop rechtsboven te drukken. Vul in dat je klaar bent met tellen.

Wil je vervolgens weer verder met je telling, open dan via het hoofdmenu **[ Bewerk / upload bezoeken ]** de telling, klik op **[Waarnemingen toevoegen/bewerken]** en geef **[ JA ]** aan bij de vraag om verder te gaan met de gelopen track.

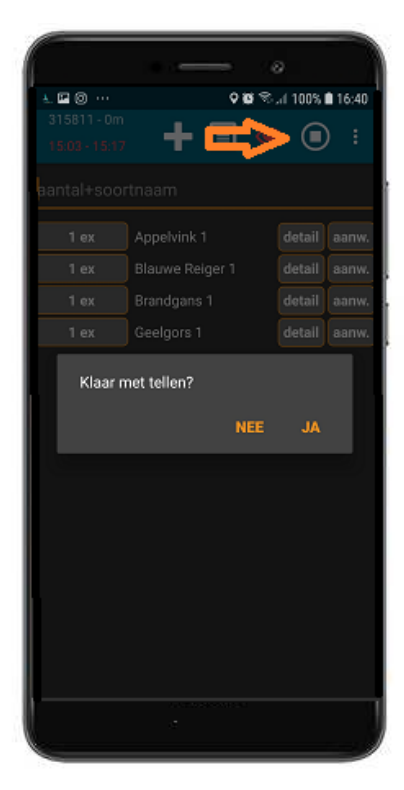

### **Een telling afsluiten**

Ben je klaar met je telling? Dan is het raadzaam om via het menu rechtsboven en **[Totalen voor dit bezoek]** nog even de totaallijst te bekijken. Dit kan ook als je de telling hebt afgesloten, maar dan via het uploadmenu en **[Bekijk bezoektotalen]**. Let daarbij vooral op twee dingen:

- Staan alle waargenomen soorten erin?
- Staan er geen foutief ingevoerde soorten of aantallen in?

Selecteer bij het afsluiten het juiste type telling en het aantal waarnemers, als je dit nog niet bij de start hebt gedaan.

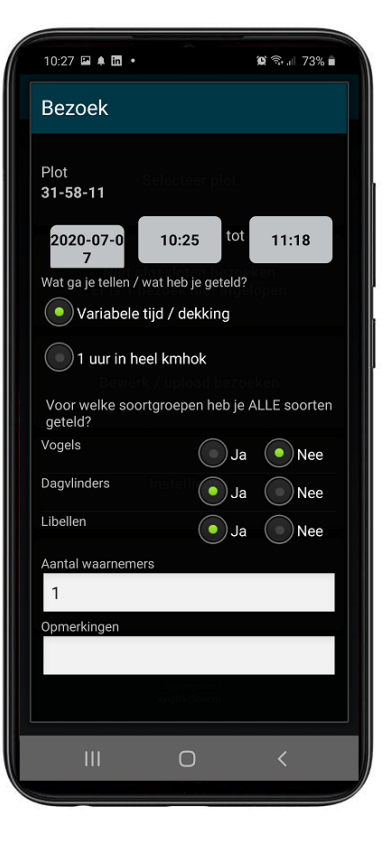

### **Een telling uploaden**

Is je telling afgesloten, dan is het alleen nog een kwestie van uploaden naar de website www.liveatlas.nl, zodat de gegevens worden opgeslagen en je ze ook kunt bekijken. Je uploadt je telling via de knop **[ Bewerk upload bezoeken ]**.

Wil je eerst nog een aanpassing doen in de telling, dan kan dat nog door op de telling te klikken en voor **[ Waarnemingen toevoegen/bewerken ]** te kiezen.

#### **Een telling verwijderen**

Wil je de telling verwijderen? Dan kan dat door in het hoofdmenu via **[ Bewerk / upload bezoeken ]** op de telling te klikken en **[Verwijder bezoek]** aan te klikken.

# <span id="page-13-0"></span>**9. Medeteller toevoegen**

In de bezoekgegevens van de telling kun je voordat je de telling afsluit medetellers toevoegen. De waarnemers die je als contacten hebt toegevoegd onder **Mijn account** op het invoerportaal staan in de lijst in je app.

Staat een waarnemer niet bij de medetellers, dan kun je deze met behulp van de waarnemerscode (bijvoorbeeld ABCD01) + enter invoegen. Wil je een contact uit de lijst verwijderen? Druk daar dan lang op.

Medetellers kunnen de lijst achteraf ook inzien via hun account, maar geen aanpassingen doen.

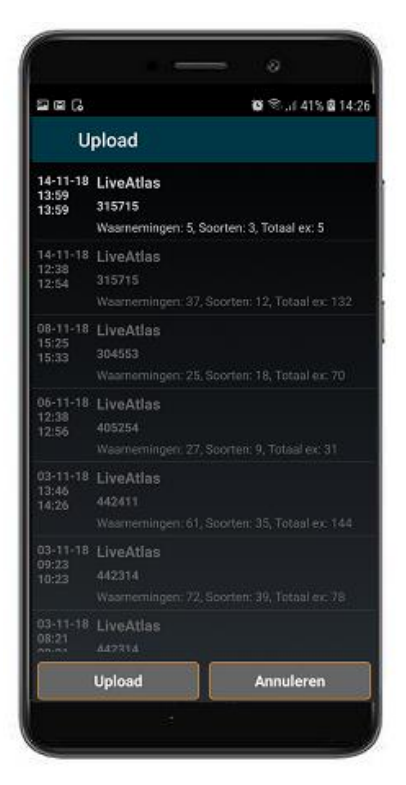

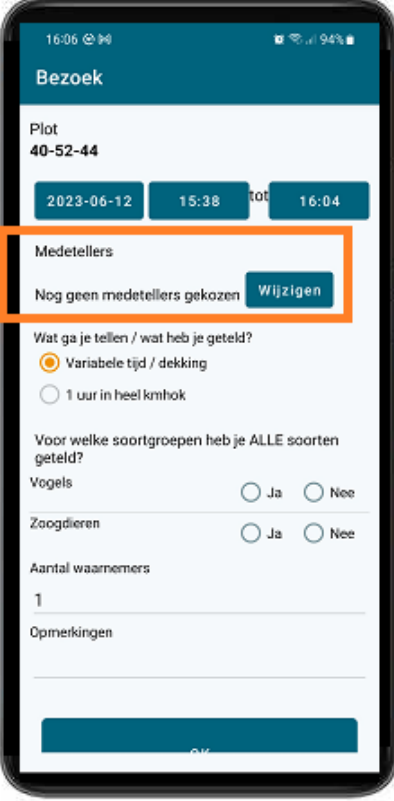

# **10. Je telling bekijken en wijzigen**

Als je bent ingelogd kun je op [http://www.liveatlas.nl](http://www.liveatlas.nl/) je eigen telling inzien via **[mijn lijsten]** en die van anderen. Je kunt hier allerlei statistieken inzien, inclusief aantallen tellingen en waargenomen soorten per teller. In een grafiek zijn de landelijke resultaten zichtbaar, waarbij overigens niet alleen LiveAtlas-data gebruikt zijn maar in enkele gevallen ook van bijvoorbeeld tuintellingen en trektellingen.

# **11. Een foto toevoegen**

Via het invoerportaal kun je achteraf een foto toevoegen aan een waarneming. Na in het scherm van **[ bewerk waarnemingen ]** in de soortenlijst op de betreffende soort te klikken, verschijnt er ook een foto-icoontje. Vervolgens kun je het bestand uploaden. Je foto's zijn via het menu onder **Mijn lijsten**  terug te vinden.

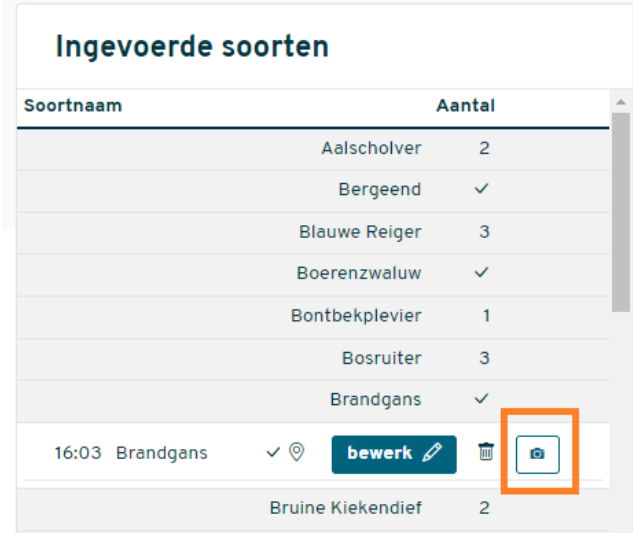

# <span id="page-14-0"></span>**12. Validatie**

Om de kwaliteit van de gegevens te waarborgen, valideren we de tellingen. Op basis van het voorkomen van vogelsoorten tijdens de atlasperiode (2012-2015) controleren we of een soort waarschijnlijk is in een kilometerhok. Ook letten we op zeldzaamheden, hoge aantallen bij soorten en op de tijd van het jaar. Ook voor andere soortgroepen hebben we validatieregels. Bij het afsluiten van een telling moet je daarom soms een extra bevestiging geven.

Enkele vrijwilligers bekijken de binnenkomende tellingen en letten ook op het volgen van de telmethode (zie hoofdstuk 2). Eventueel stellen ze vragen over je telling. Je krijgt daar via een e-mail bericht van en kunt dan bij de telling reageren en eventueel aanpassingen doen.

# <span id="page-14-1"></span>**13. Je telling exporteren naar waarneming.nl of Excel**

Heb je een account op waarneming.nl en wil je de waarnemingen van LiveAtlas daar ook op zien?

Je kunt je LiveAtlas-tellingen automatisch of per telling doorsturen naar waarneming.nl. In [deze korte video leggen](https://www.youtube.com/watch?v=-73rjtd8ydMM) we uit hoe je je tellingen exporteert.

Als een de tellingen naar een Excelbestand wilt exporteren, dan doe je dat door op het [invoerportaal van Sovon](https://portal.sovon.nl/portal/result/data) naar *Mijn data* te gaan en de gegevens die je wilt exporteren te selecteren.

# <span id="page-16-0"></span>**Veelvoorkomende vragen**

### **Ik zie en hoor vast niet alle vogels die langs mijn looproute zitten. Dan ben ik dus niet compleet. Klopt dat?**

Absolute tellingen zijn bijna nooit mogelijk. Meestal neem je een deel van de aanwezige vogels waar. Dat is niet erg. Met compleet bedoelen we dat je alle soorten hebt ingevoerd die je waarnam.

### **Ik wil graag een bijdrage leveren, wat is het meest zinvol?**

In volgorde van bruikbaarheid voor het doel:

- Complete tellingen gedurende 1 uur in een kilometerhok (liefst met aantallen)
- Complete tellingen tussen een half uur en anderhalf uur op een 'vrije route'
- Incomplete tellingen (niet alle soorten bijgehouden)

### **Ik wil best aantallen bijhouden, maar sommige soorten zijn in mijn hok wel erg talrijk.**

Informatie over aantallen is altijd waardevol. Een goede schatting van de aantallen die je waarneemt is te prefereren boven het louter aankruisen van de aanwezigheid. Om een schatting te maken is wat ervaring nodig, voel je dus niet verplicht.

### **Is het zinvol om een kilometerhok vaker te bezoeken?**

Dat is juist bijzonder zinvol. Het levert belangrijke informatie op over jaarpatronen (trekgedrag, trefkansen) die je mist bij eenmalige bezoeken. Hoe vaker hoe beter!

### **Ik tel vaak een vaste route, maar niet in een kilometerhok of binnen een uur. Zinvol om in te voeren?**

Doen! Alle complete lijsten zijn waardevol, en zeker die welke een vaste route volgen. Route en tijd worden automatisch bijgehouden. We adviseren om lijstjes minimaal 15 minuten en niet langer dan anderhalf uur te laten duren.

### **Kan ik ook oude tellingen invoeren?**

Dat kan, als het gaat om vaste routes waarbij alle soorten zijn genoteerd.

### **Ik heb nog lijsten van kilometerhok-tellingen voor de Vogelatlas 2013-2015. Invoeren?**

De tellingen van 'het gouden grid' van de Vogelatlas zitten allemaal in de computer en vormen waardevol referentiemateriaal voor de LiveAtlas. Het is dus niet de bedoeling deze (nogmaals) in te voeren.

### **Ik krijg als BMP-teller bij afsluiten van mijn broedvogeltelling (Avimap) de melding dat ik kan aanvullen tot een LiveAtlas-telling?**

Dit kan, maar wees daar voorzichtig mee. Na een kortdurende BMP-telling kun je je meestal wel herinneren welke extra soorten (bovenop de broedvogels) je waargenomen hebt. Na een telling van verschillende uren wordt dat lastig. Bij twijfel: niet doen.